Tuesday, April 30, 2013 2:05 PM

1) Copied main.jsp to mainflash.jsp and mainnoflash.jsp

```
ubuntu@ip-10-114-191-39:~/lams-cvs/lams_learning$ 11 web/main*
-rw-rw-r-- 1 ubuntu ubuntu 6822 Apr 30 08:07 web/mainflash.jsp
-rw-rw-r-- 1 ubuntu ubuntu 6822 Nov 20 14:47 web/main.jsp
-rw-rw-r- 1 ubuntu ubuntu 6822 Apr 30 08:07 web/mainnoflash.jsp
ubuntu@ip-10-114-191-39:~/lams-cvs/lams_learning$ sudo ant deploy-war
Buildfile: /home/ubuntu/lams-cvs/lams_learning/build.xml
```

2) Deployed WAR

```
deploy-war:

[echo] LAMS Learning: Deploying WAR

[copy] Copying 1 file to /usr/share/jboss-5.1/server/default/deploy/lams.ear

[copy] Copying 1/file to /usr/share/jboss-5.1/server/default/deploy/lams-learning.war to /usr/share/jboss-5.1/server/default/deploy/lams-learning.war

[copy] Copying language files for LAMS Learning, if exist

[copy] Copying 23 files to /usr/share/jboss-5.1/server/default/deploy/lams.ear/lams-dictionary.jar/org/lamsfoundation/lams/learning

BUILD SUCCESSFUL

Total time: 5 seconds

ubuntu@ip-10-114-191-39:~/lams-cvs/lams learning$
```

You can verify by looking at the timestamp that WAR has actually been deployed.

```
-rw-r--r-- 1 lams lams 61507 Apr 29 07:27 lams-gradebook.war
-rw-r--r-- 1 lams lams 904694 Apr 29 07:27 lams.jar
-rw-r--r-- 1 lams lams 127989 Apr 29 07:27 lams-learning.jar
-rw-r--r-- 1 lams lams 560399 Apr 30 09:00 lams-learning.war
-rw-r--r-- 1 lams lams 125090 Apr 29 07:27 lams-monitoring.jar
-rw-r--r-- 1 lams lams 3486083 Apr 29 07:27 lams-monitoring.war
-rw-r--r-- 1 lams lams 51788 Apr 29 07:30 lams-monitoring.war
```

3) Removed the temp directories and restarted lams.

```
ubuntugip-10-114-191-39:~/lams-cvs/lams_learning$
ubuntugip-10-114-191-39:~/lams-cvs/lams_learning$ sudo rm -rf /usr/share/jboss-5.1/server/default/tmp
ubuntugip-10-114-191-39:~/lams-cvs/lams_learning$ sudo rm -rf /usr/share/jboss-5.1/server/default/work
ubuntugip-10-114-191-39:~/lams-cvs/lams_learning$
ubuntugip-10-114-191-39:~/lams-cvs/lams_learning$
ubuntugip-10-114-191-39:~/lams-cvs/lams_learning$
ubuntugip-10-114-191-39:~/lams-cvs/lams_learning$
xbuntugip-10-114-191-39:~/lams-cvs/lams_learning$
ubuntugip-10-114-191-39:~/lams-cvs/lams_learning$
ubuntugip-10-114-191-39:~/lams-cvs/lams_learning$
```

4) Mobile interface still getting plug-in notifications.

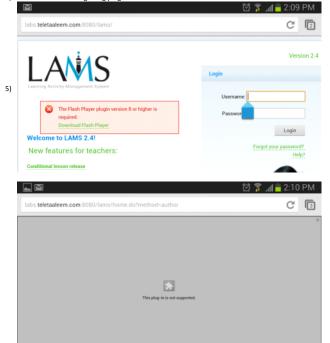